# Submitting a Case Packet through *Interfolio*

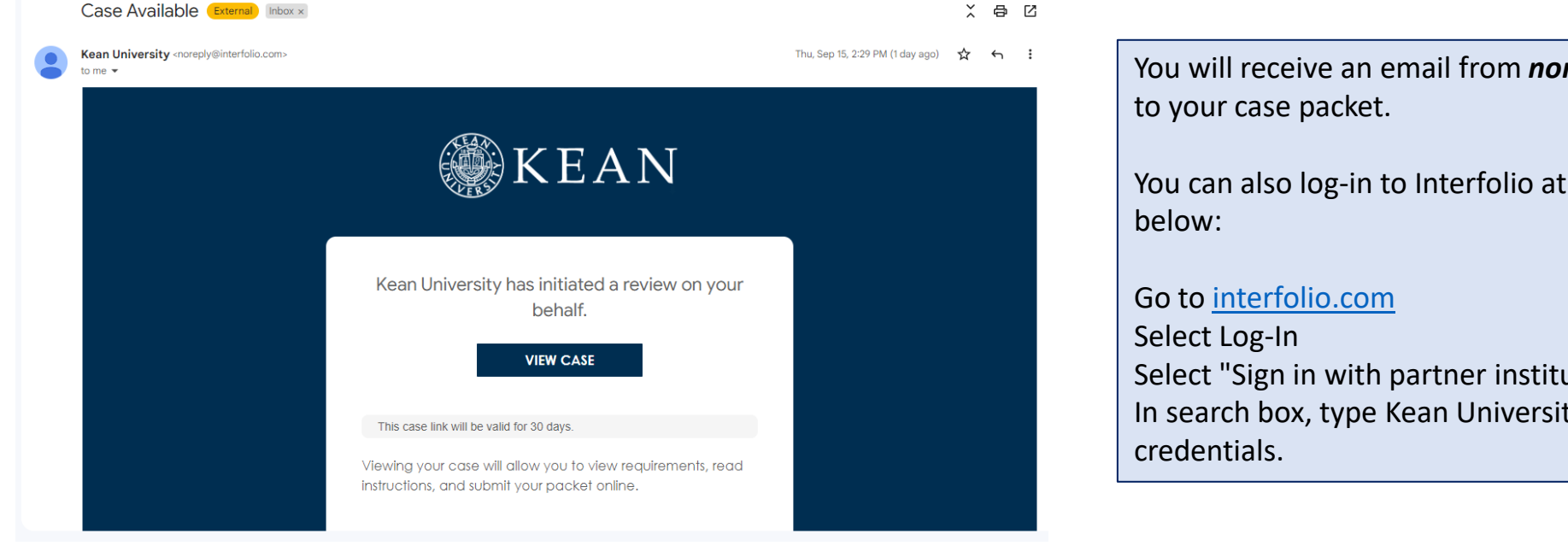

You will receive an email from *noreply@interfolio.com* with a link

You can also log-in to Interfolio at any time by following the steps

Select "Sign in with partner institution" In search box, type Kean University and sign in using your Kean

## After logging into Interfolio, you will be taken to your dashboard. Select "Your Packets" on the left side Select the link for "*EIA Postdoctoral Fellow Reappointment (TT Transition)*"

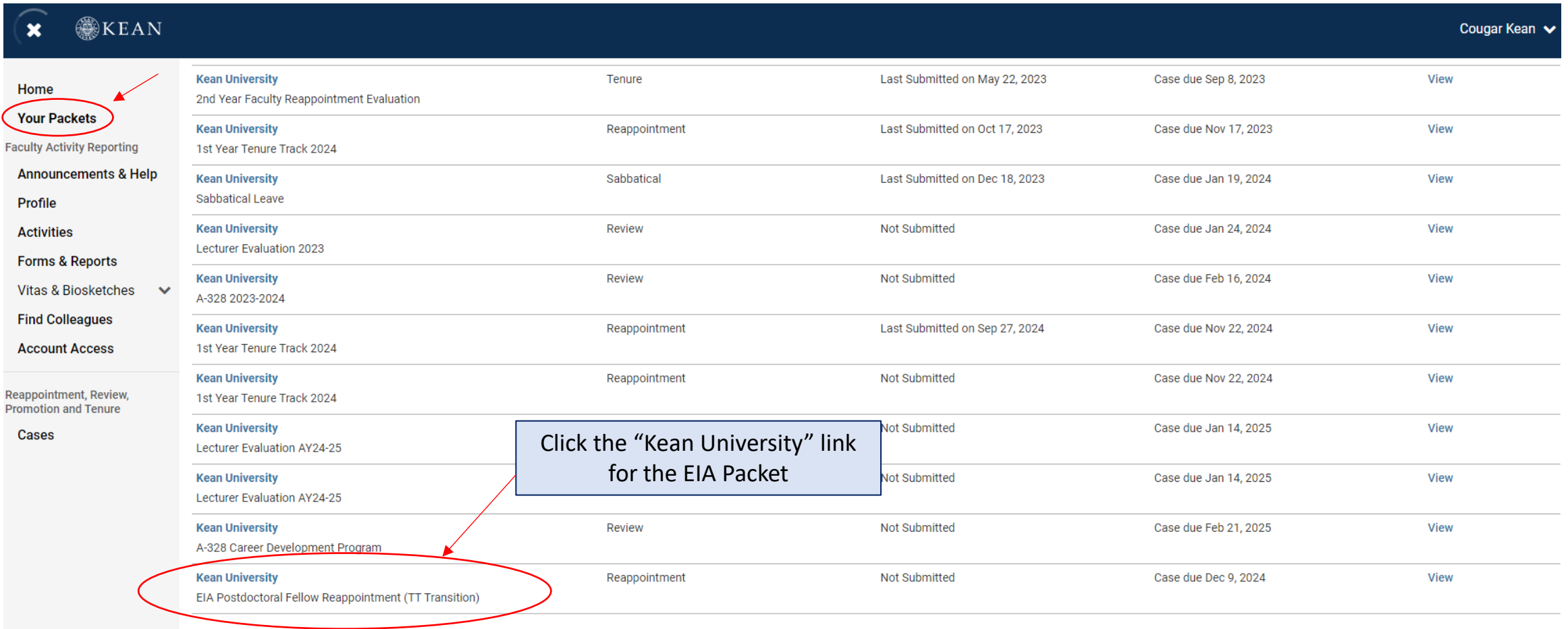

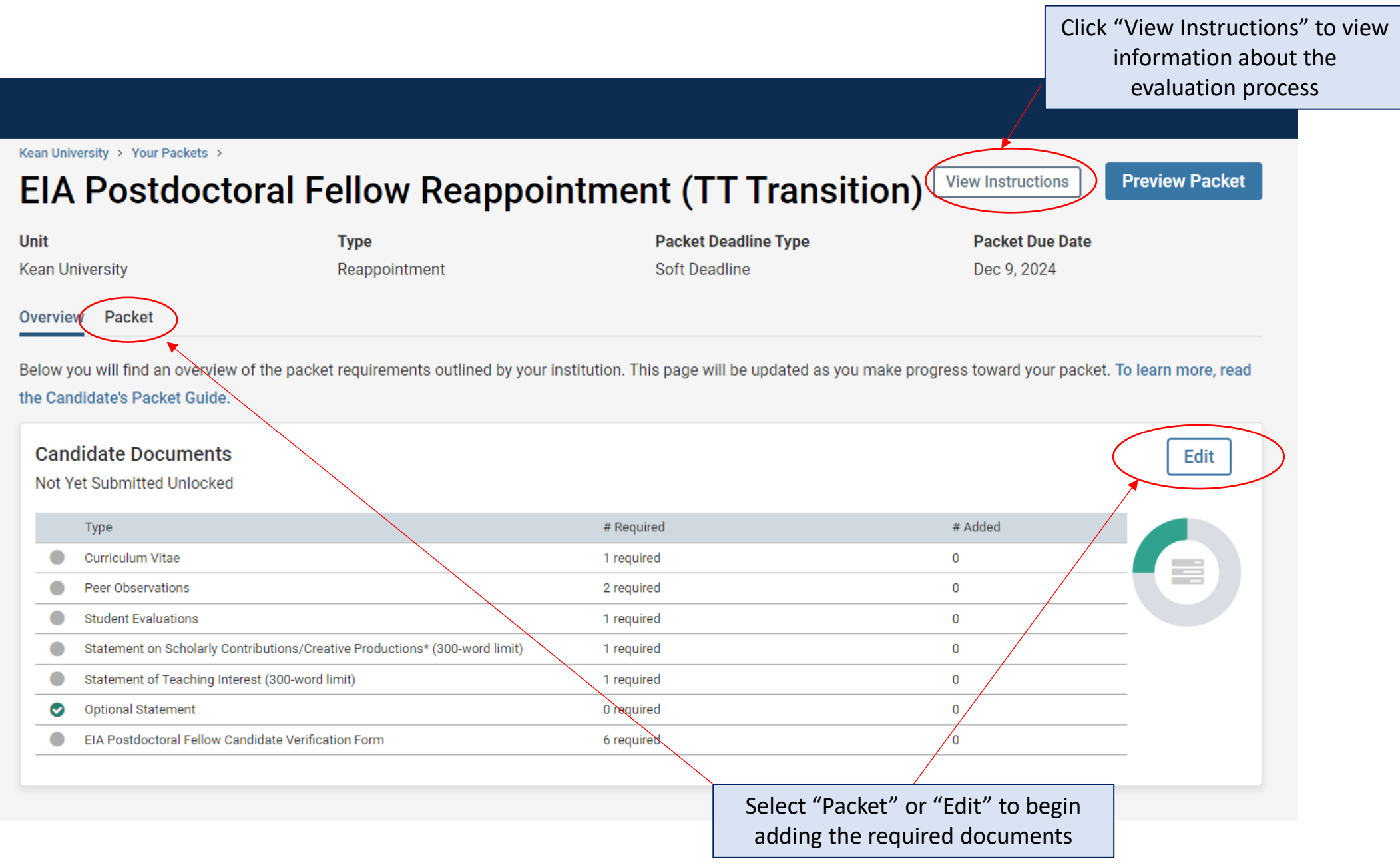

### Kean University > Your Packets > **Preview Packet View Instructions EIA Postdoctoral Fellow Reappointment (TT Transition) Unit Packet Deadline Type Packet Due Date Type Kean University** Reappointment **Soft Deadline** Dec 9, 2024 **Overview Packet O** Expand All Collapse All **Candidate Documents**  $0$  of 6 . .  $\checkmark$ **Submit** Not Yet Submitted **Unlocked Required Files** Click "Add" next to each required Curriculum Vitae 1 required, 0 Added Add document section to upload a new Please upload a copy of your most up-to-date CV. file. An upload screen will pop-up.No files have been added yet. Peer Observations 2+ required, 0 Added Add  $\pmb{\times}$ **Add Curriculum Vitae** (Oct. 9, 2024). Each observation At least two (2) classroom observations. These evaluations sha 1 Required Choose Existing Add New File must be discussed with the Candidate, who has the right to resp If more than two observations are **Holosd** Video Webpage made, these also must be uploaded. Test Success **x**  $\Box$  Add Cancel

Once you've added documents to all required sections, scroll to the bottom of the page to complete the "EIA Postdoctoral Fellow Candidate Verification Form". Be sure to click "save responses" and then "return to packet"

have developed your ability to excel in one or more of those modalities. You could show here how you have taken advantage of resources at the University such as the Center for Teaching and Learning or availed yourself of any of the many off-campus sources of instruction and peer support for pedagogy.

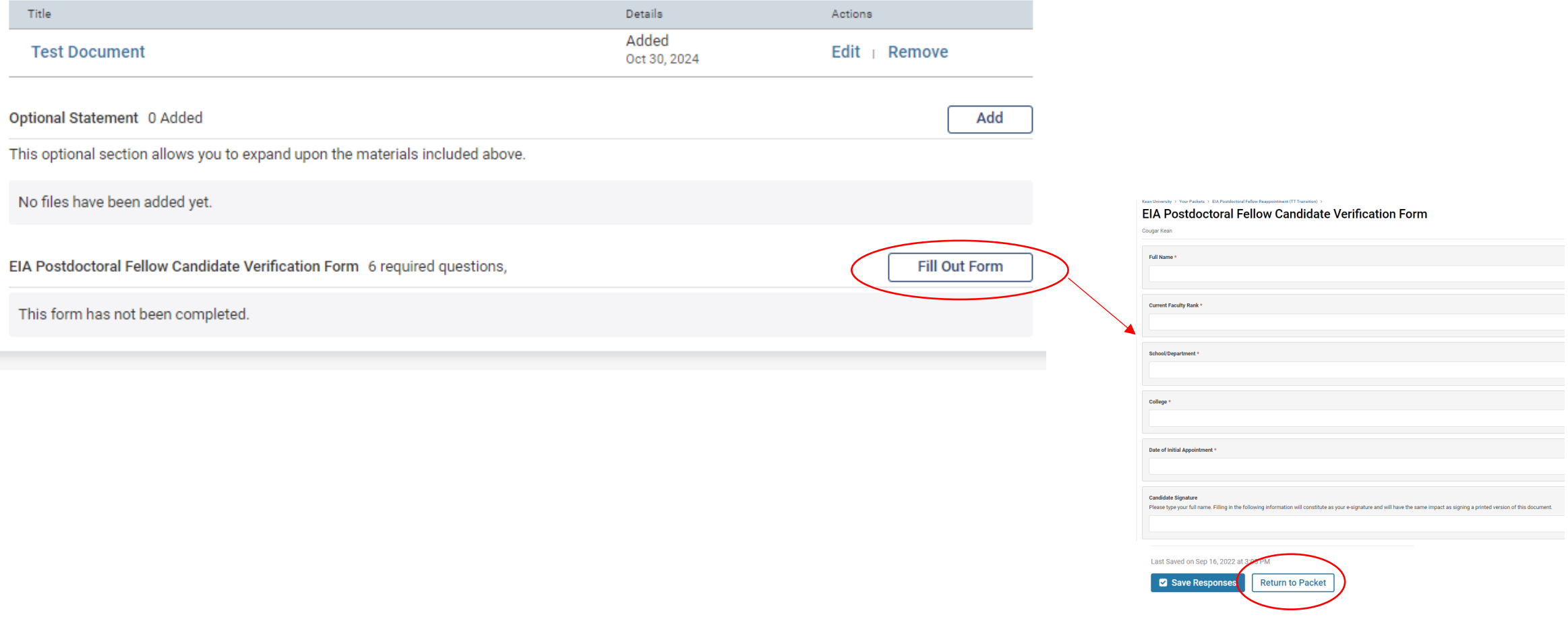

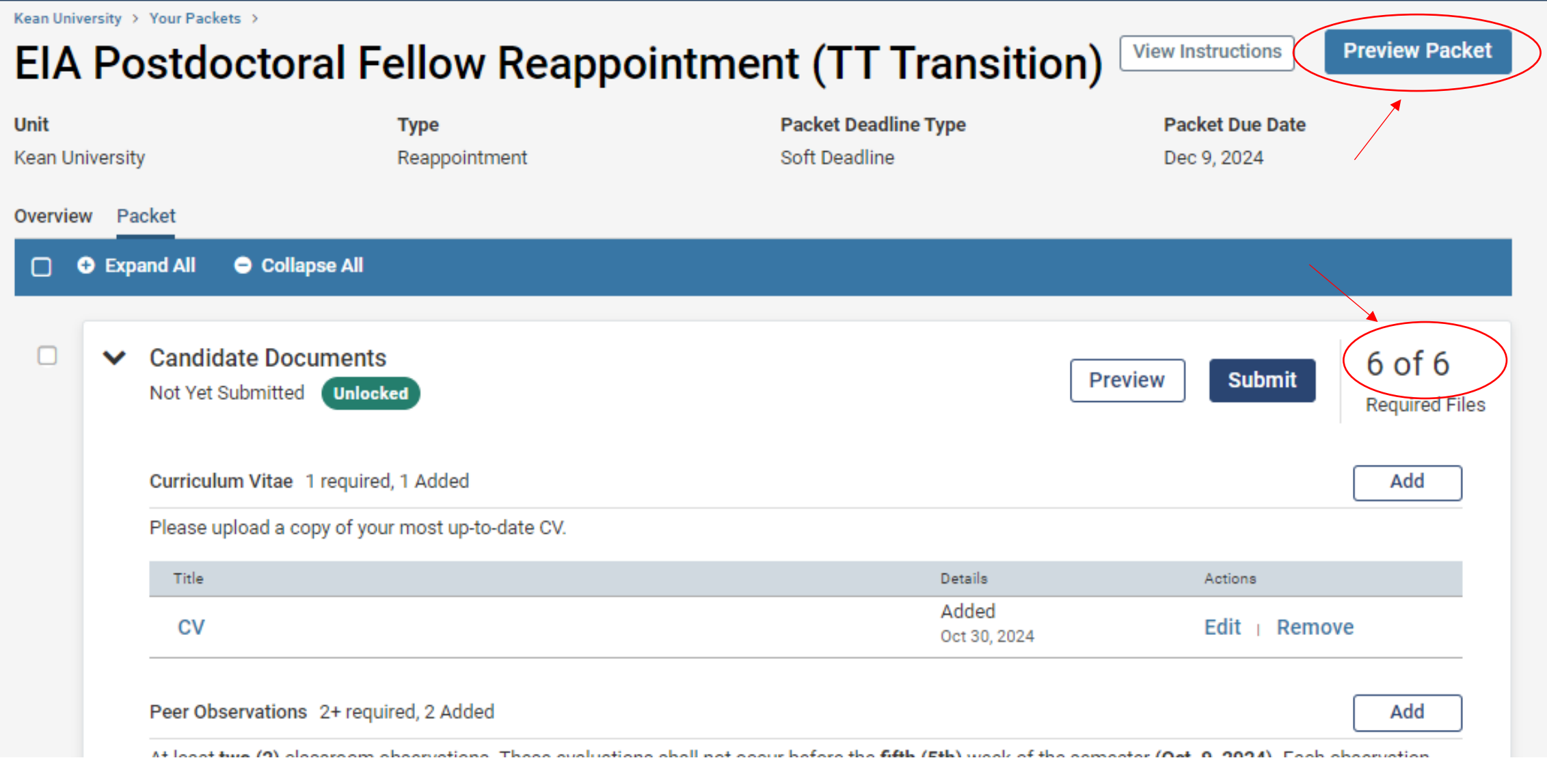

Check that all required files have been uploaded and select "Preview Packet" to view the compiled documents prior to submitting.

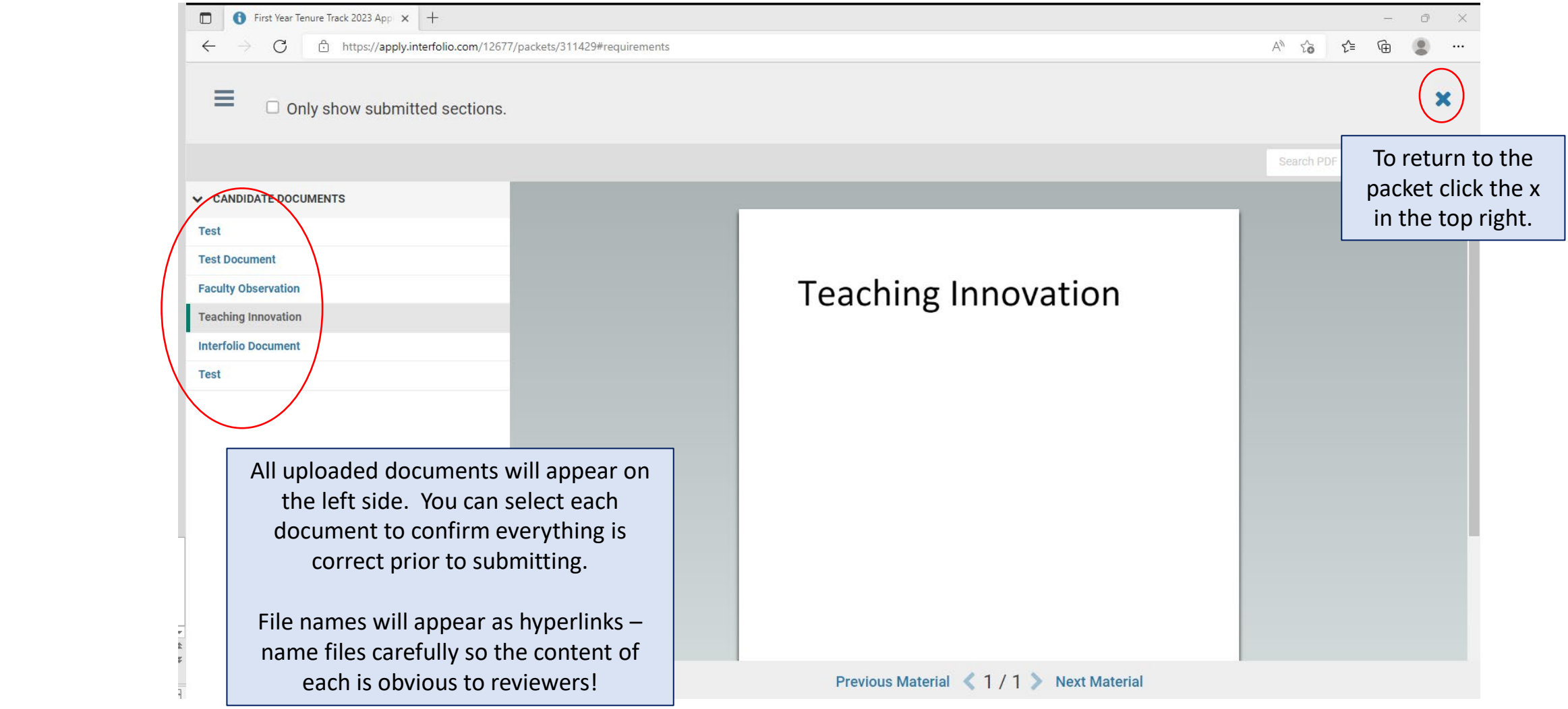

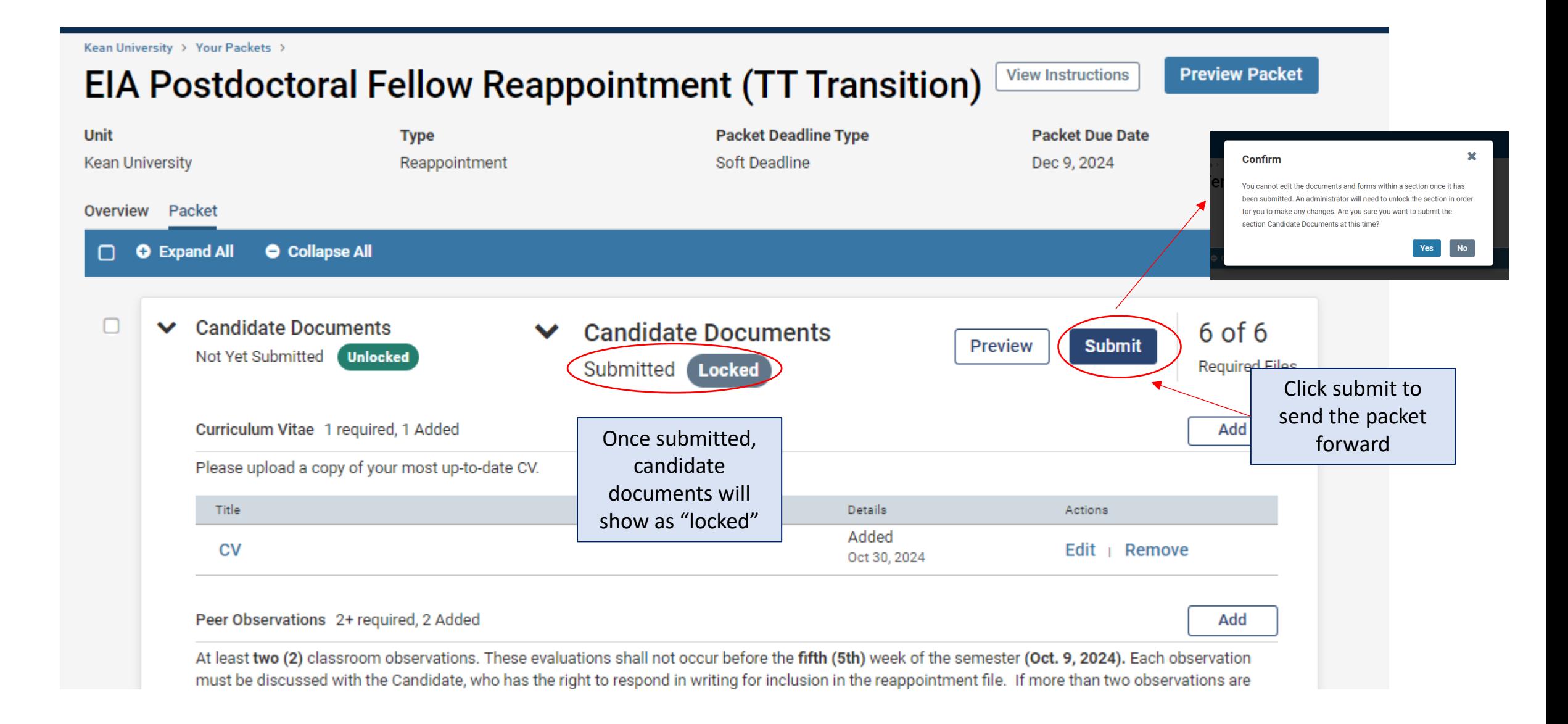

#### **Section** v.  $\sim$  $\sim$  $\sim$  $\sim$   $\sim$

#### **SKEAN**  $\mathbf{x}$

 $\overline{\phantom{a}}$ 

Cougar Kean  $\blacktriangleright$ 

 $\sim$ 

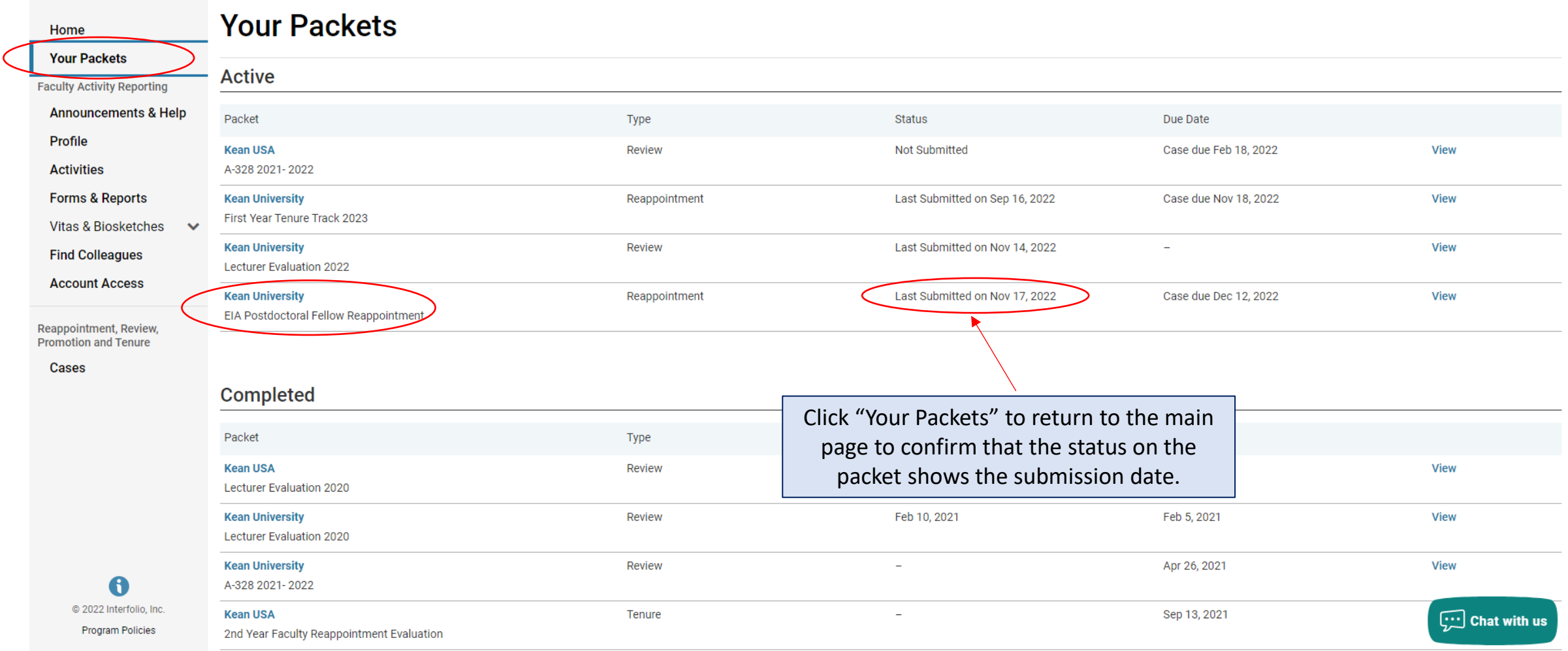

For any questions, contact [interfolio@kean.edu](mailto:interfolio@kean.edu)